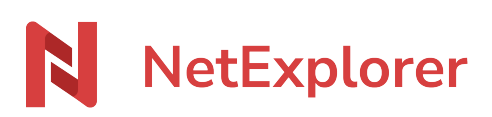

[Base de connaissances](https://support.netexplorer.fr/fr/kb) > [NetSync](https://support.netexplorer.fr/fr/kb/netsync) > [Problèmes et solutions](https://support.netexplorer.fr/fr/kb/probl-mes-et-solutions-2) > [Anti-virus et NetSync](https://support.netexplorer.fr/fr/kb/articles/anti-virus-et-netsync)

## Anti-virus et NetSync

Nicolas ARBOUIN - 2024-08-08 - [Problèmes et solutions](https://support.netexplorer.fr/fr/kb/probl-mes-et-solutions-2)

Vous remarquez que des dossiers ne se synchronisent pas, alors que l'icône vert est présent sur NetSync.

Il se peut que vous ayez un anti-virus qui bloque l'application NetSync ou les dossiers de travail de NetSync.

Par exemple sur l'anti-virus Avast, dans le menu/paramètres, il faut:

- 1 Autoriser l'application NetSync
	- sélectionner le bouton "autoriser l'appli"

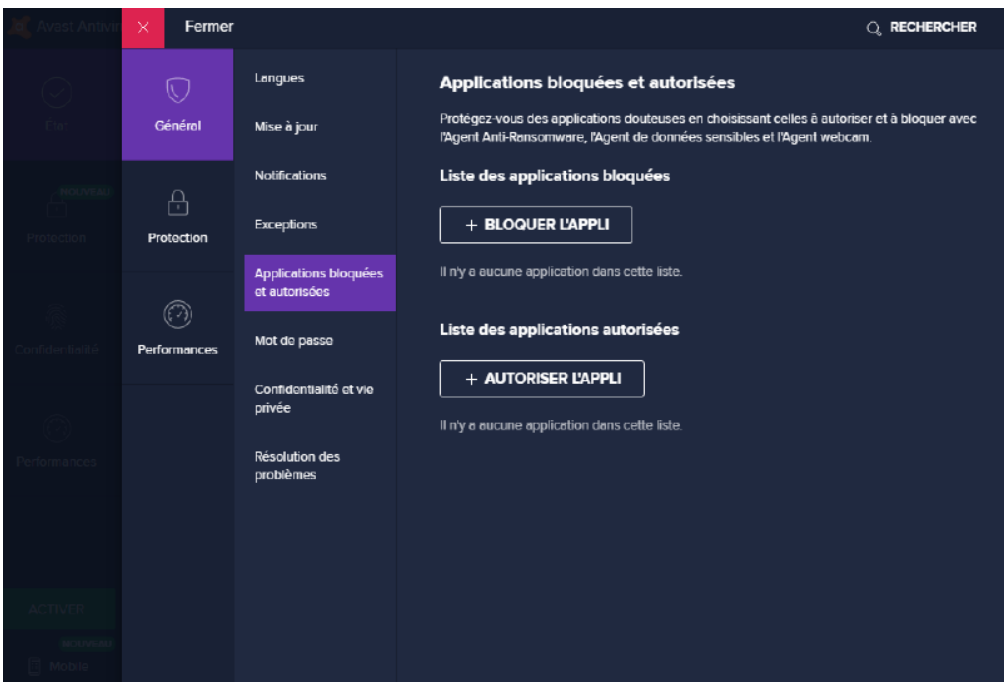

sélectionner l'application NetSync dans la liste proposée, et s'il n'y est pas, indiquer le chemin \users\son nom\Appdata\Local\NetSync\Bin\Netsync.exe (%localappdata%\Netsync\Bin)

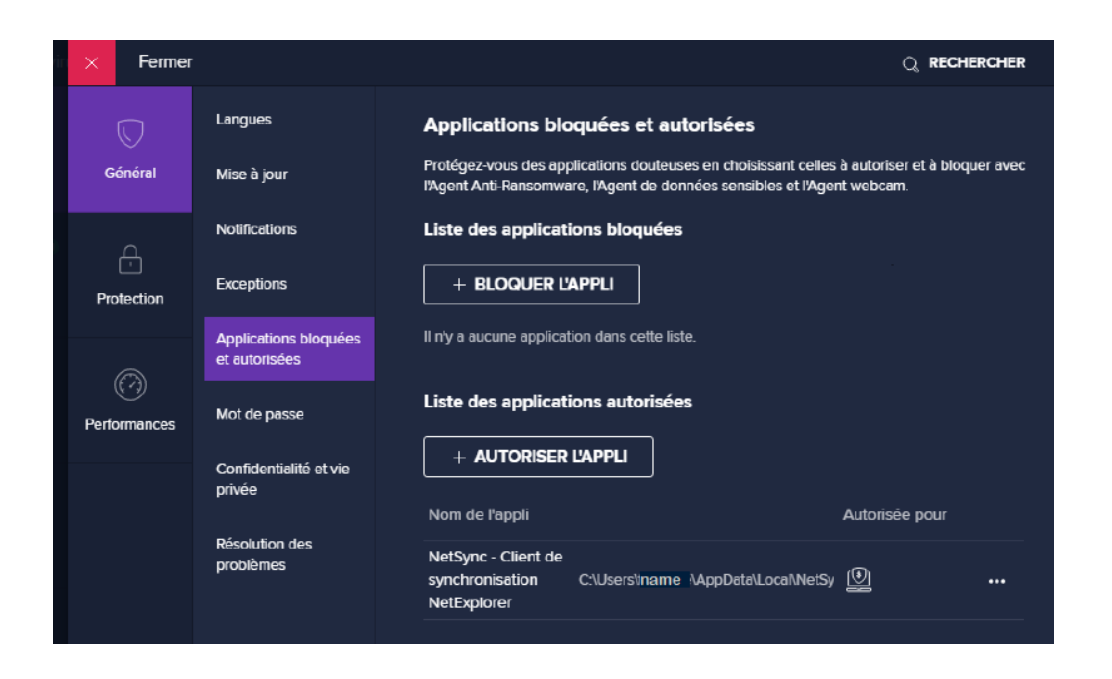

2- Exclure de la vérification les dossiers de travail de NetSync et les dossiers locaux des taches de synchronisation.

- sélectionner le bouton "ajouter une exception"  $\mathbb Q$  rechercher Fermer Langues **Exceptions** Choisissez des fichiers, des dossiers ou des sites spécifiques à exclure de tous nos agents Général Mise à jour et analyses. Notifications **AJOUTER UNE EXCEPTION**  $\bigoplus$ Exceptions Protection Applications bloquées et autorisées  $\textcircled{r}$ Mot de passe Performances Confidentialité et vie privée **Résolution des** problèmes
	- sélectionner les dossiers de travail de NetSync ((%localappdata%\Netsync\)

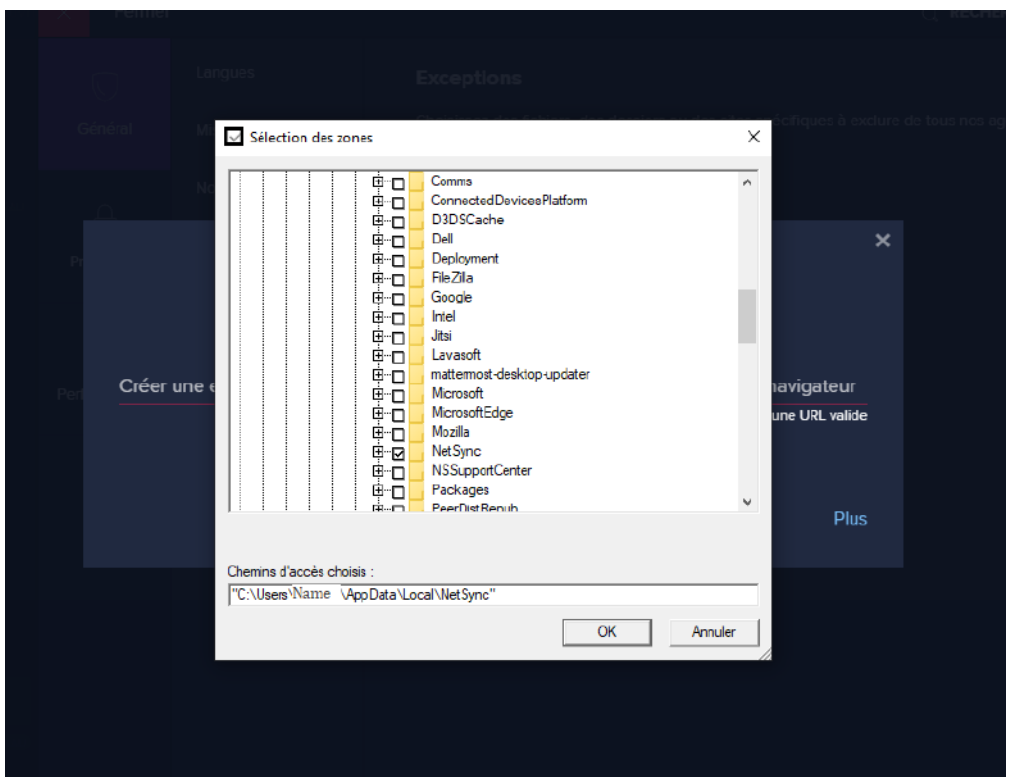

sélectionner le bouton "ajouter une exception" et sélectionner les dossiers locaux des taches de synchronisation.

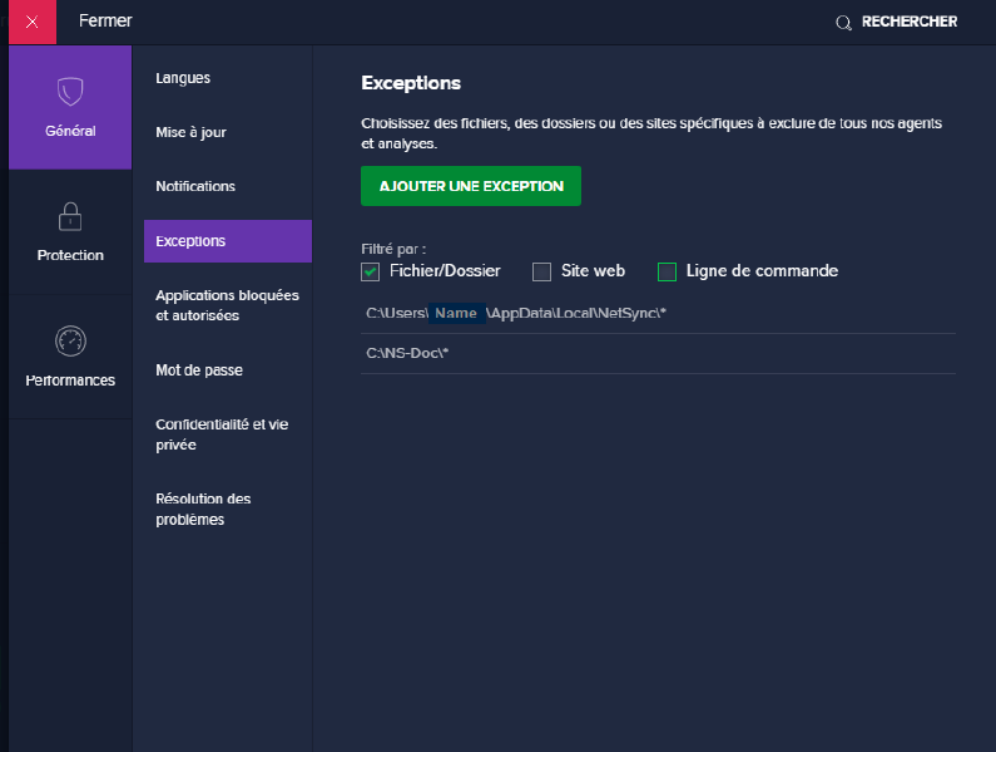